# **Инструкция по быстрому запуску комплекса HD – видеонаблюдения AdvoCam-VideoKit-404**

**Вам потребуется:** телевизор или монитор с VGA/HDMI портом, VGA/HDMI кабель; крестовая отвертка и/или дрель, SATA HDD емкостью до 4Tb (см расчет емкости HDD на коробке).

**Первым делом удостоверьтесь**, что комплект в сборе: 1 видеорегистратор (в комплекте 4 резиновых ножки на 3М-скотче и 4 винта для крепления HDD); 1 мышь, 4 видеокамеры с креплениями (по 4 шурупа с дюбелями, 4 шестигранника); адаптер питания с кабелем в розетку 220В и разветвителем на 5 разъемов (4 – на камеры, 1 – на регистратор); 4 соединительных комбинированных (видео + питание) кабеля с разъемами.

**Перед монтажом видеокамер** определитесь с местами их размещения. В помещении оптимально, если камеры будут смотреть НЕ против окон или входных дверей, ведущих на улицу (если это неизбежно, разместите их под углом). На улице старайтесь разместить камеры так, чтобы солнце не попадало в поле зрения камер, учитывайте закрывающие обзор предметы, растущие кустарники, деревья и т. д.

*При установке имейте в виду, что AHD - видеокамеры (с разрешением 1280\*720p и углом обзора 78°) позволяют четко зафиксировать лицо человека на расстоянии до 7м.*

## **Установка камер: ВИДЕКАМЕРЫ ДОЛЖНЫ БЫТЬ ОТКЛЮЧЕНЫ ОТ ПИТАНИЯ!**

- 1. Выберите место установки камеры (с учетом данных рекомендаций).
- 2. Разметьте точки размещения дюбелей/шурупов (карандашом через отверстия в кронштейне камеры), просверлите отверстия.
- 3. Закрепите кронштейн с помощью дюбелей и/или шурупов.
- 4. Отрегулируйте направление камеры и зафиксируйте ее с помощь шестигранника идущего в комплекте.

*Не рекомендуется размещать камеру на токопроводящие поверхности и протягивать видеокабель возле источников электромагнитного излучения (кабелей 220В и т.д.).*

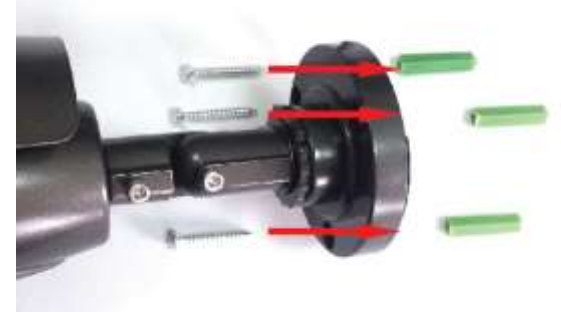

## **Установка дискаHDD. РЕГИСТРАТОР ДОЛЖЕН БЫТЬ ОТКЛЮЧЕН ОТ ПИТАНИЯ НА ВРЕМЯ УСТАНОВКИ ДИСКА!**

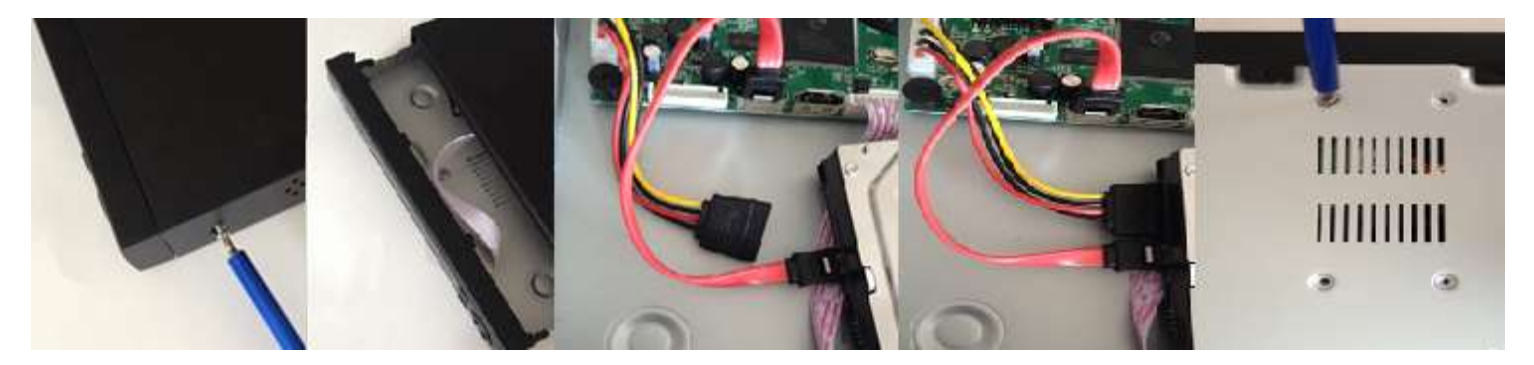

Для установки диска HDD: откройте корпус, отвернув 4-е винта по бокам регистратора, подключите к жесткому диску кабель SATA и кабель питания, зафиксируйте диск винтами, входящими в комплект, с нижней части регистратора, закройте корпус регистратора.

#### **Подключение камер**

После того, как камеры смонтированы, диск HDD установлен в регистратор, подключите сигнальные кабели (при установке на улице загерметизируйте места соединений изолентой, или используйте «распаечные коробки»).

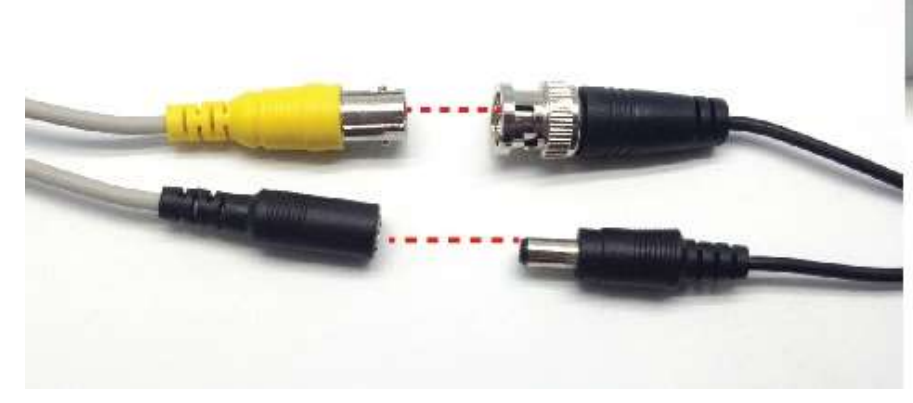

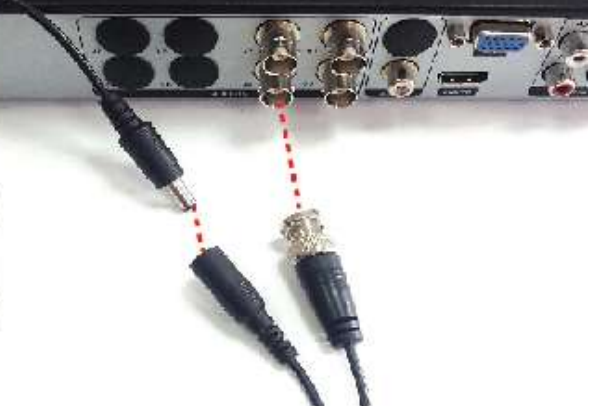

**Принципиальная схема подключения к регистратору.**

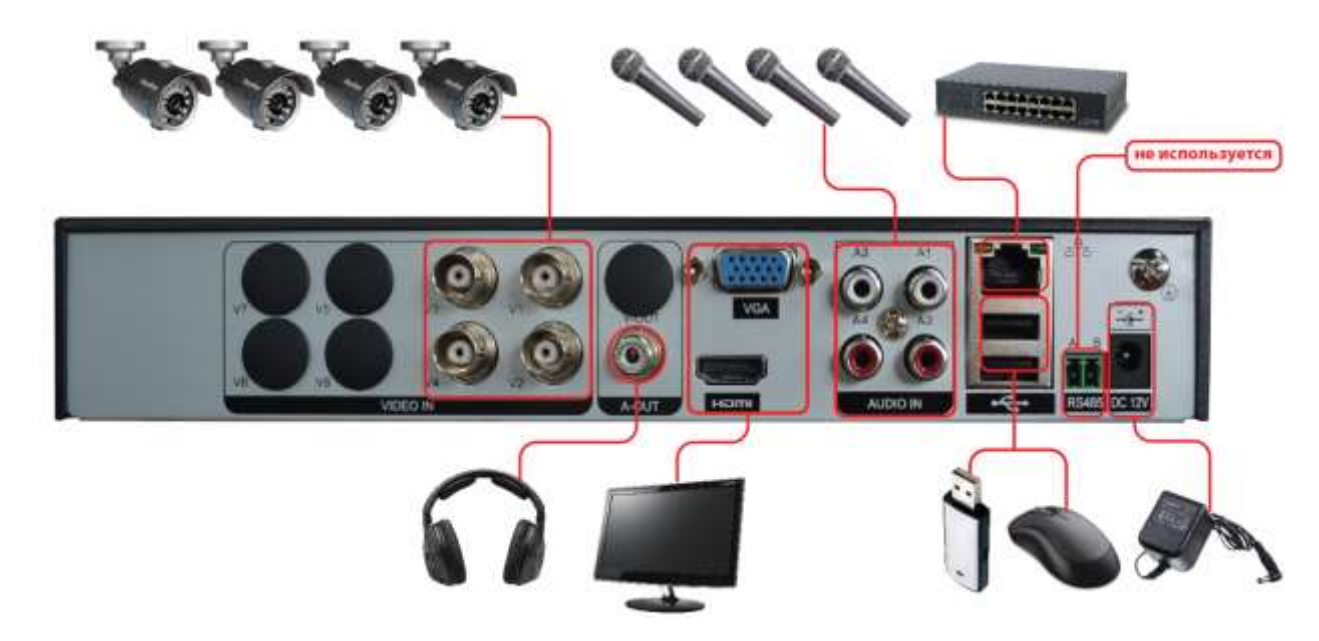

- 1. Подключите видеокамеры следуя рекомендациям выше.
- 2. Подключите телевизор или монитор через выходы VGA или HDMI.
- 3. Подключите мышь через USB вход, как показано на схеме
- 4. Подключите к регистратору кабель Интернета как показано на схеме (при его наличии).

# **Включать питание комплекта МОЖНО ТОЛЬКО ПОСЛЕ подключения всех соединительных кабелей!**

*Подсказка - работоспособность камер можно проверить, прикрыв фронтальную часть ладонью – если ИК - диоды засветятся (слабым оттенком красного цвета) – камера работает.*

## **Настройка регистратора.**

Все управление регистратором осуществляется «мышью»: Левая кнопка – выбор / ок / подтверждение; Правая – вызов контекстного меню / возврат в предыдущее меню.

При первом запуске вы попадете в **МАСТЕР НАСТРОЙКИ**, который поможет вам настроить регистратор. Нажмите **ДАЛЕЕ** и попадете в меню **ВХОД В СИСТЕМУ** по умолчанию пароля нет, поэтому нажмите **ОК.**

Вы попадете в меню **ВЫБОРА ВРЕМЕНИ И ЯЗЫКА.** Настройте ваше время и язык, и нажмите **ДАЛЕЕ.**

Вы попадете в меню **ТЕСТОВАЯ СЕТЬ.** Если ваш регистратор подключился к интернету и тест прошел успешно нажмите **ДАЛЕЕ**. Если самостоятельно подключиться не удалось, обратитесь к полному руководству или помощи системного администратора.

Вы попадете в меню установки мобильного приложения на смартфон и подключения к регистратору с него.

Следуйте инструкциям на экране регистратора.

После этого, (если регистратор подключен к Интернету) вы сможете подключаться к нему с помощью приложения на вашем смартфоне.

#### **Запись видео**

По умолчанию регистратор настроен на постоянную запись по всем каналам. Чтобы изменить эти настройки, например, настроить запись по детектору движения, воспользуйтесь помощью полного руководства пользователя.

Чтобы открыть любую камеру в полный экран – 2 раза щелкните в ее окне левой кнопкой мыши (возврат в мультиэкран осуществляется так же).

Любую часть изображения можно увеличить, если выделить ее, зажав левой кнопкой мыши.

Для быстрого доступа большинства функций (активация записи, воспроизведение записей, настройки экрана и т.д.) воспользуйтесь контекстным меню (вызывается правой кнопкой мыши).

За более подробными инструкциями обратитесь к руководству пользователя.

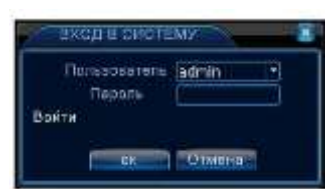

**C.CO.E.P.C.E.FOR** 

**FERENIMEZH**  $24$  veces of  $\alpha$ 

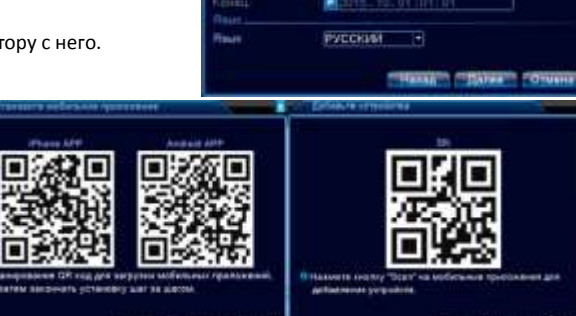

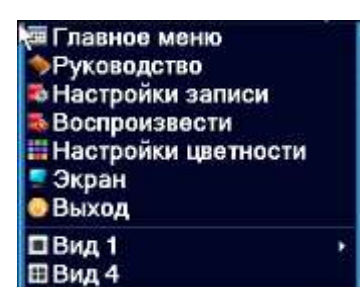